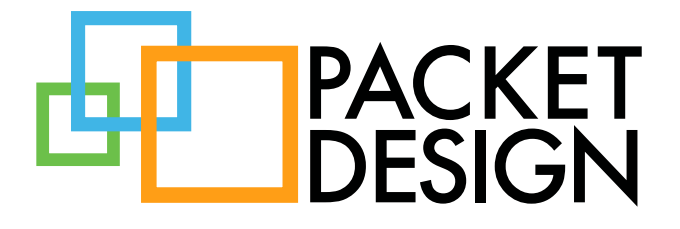

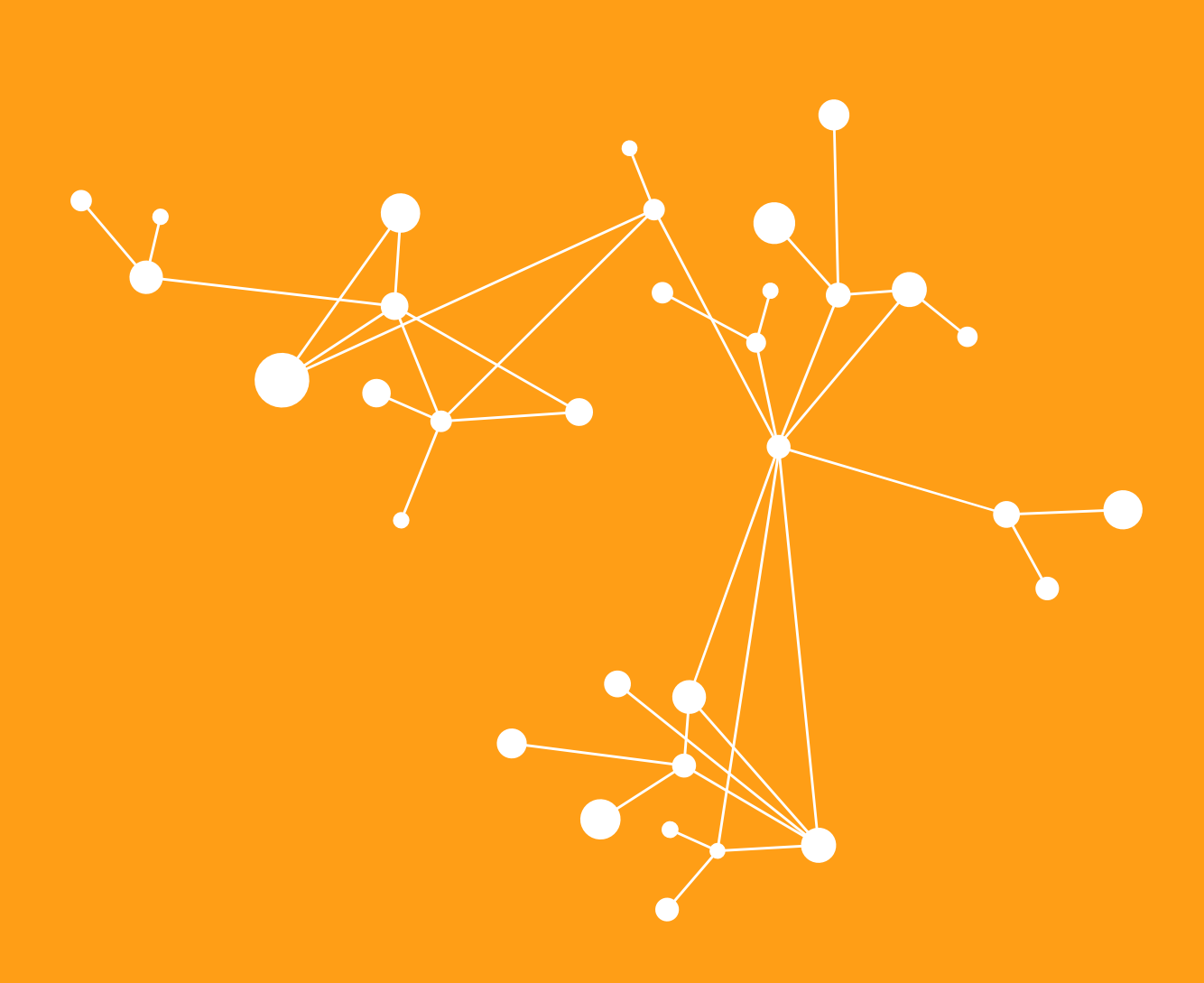

TECHNICAL BRIEF

# Table of Contents

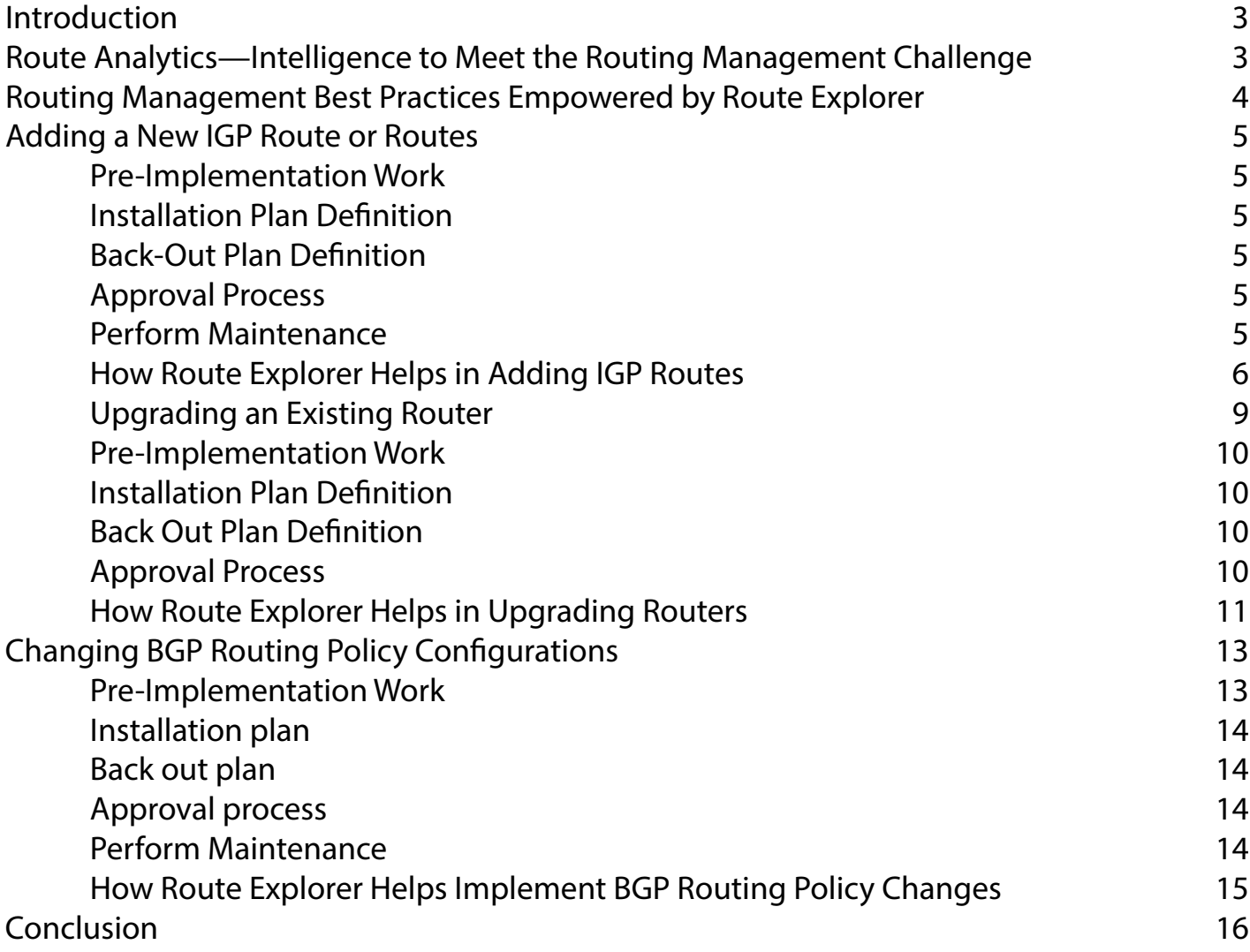

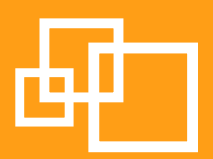

## <span id="page-2-0"></span>Introduction

IP routing is one of network management's most complex domains. And no wonder. Not only are routing protocols highly automated and distributed in nature, but routing errors can have a large- scale, sometimes calamitous, impact on quality and availability across the entire network.

Network engineers performing routine routing management tasks are at a significant disadvantage today because they lack both the global visibility to understand distributed routing dynamics, and the automation to quickly gather and interpret dynamically changing routing state. Without these capabilities, they often find themselves working with inaccurate information when planning and executing changes in the network, leading to costly and time-consuming errors; lower confidence in executing, validating and documenting network changes; and ultimately slower responsiveness to customer requirements. Analyst and academic studies bear this out, noting that routing misconfigurations contribute significantly to network downtime, as well as application and VoIP quality and availability problems, even in carrier-class IP networks with highly disciplined network engineering processes and practices.

Route Explorer is the industry's leading route analytics solution, and provides the first platform for empowering accurate and timely routing management best practices. Deployed by dozens of the largest enterprises, service providers, government and military agencies and educational institutions, Route Explorer offers unprecedented network-wide routing visibility, re-playable routing history, automated analysis, and change modeling capabilities that, integrated into network engineering practices, enable IT departments to deliver greater accuracy, confidence, responsiveness and service quality.

This technical note reviews the challenges of current routing management practices and their implications for IT performance, introduces Route Explorer's routing management capabilities, then provides three detailed examples of how Route Explorer can uniquely empower routing operations best practices.

# Route Analytics—Intelligence to Meet the Routing Management Challenge

Before the advent of route analytics technology, the primary tools available to support planning and execution of routing engineering changes were primitive at best. Network engineers used manual snapshots of routing information (such as the output of router CLI "show" commands) from a small set of routers to establish an understanding of the state of routing for planning purposes. Ping, traceroute and other localized CLI commands were the main tools for "real-time" testing of routing state before, during and after execution of routing changes.

Given the lack of capable tools, network engineers have had to exercise a great deal of expertise and insight to ensure accurate changes. Nonetheless, due to lack of actionable routing intelligence, many more errors occur than are ideal. This low accuracy in change operations leads to a lack of confidence and speed in responding to technical or customer requirements, and increases the risk of network disruptions. It

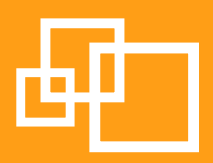

<span id="page-3-0"></span>also locks network engineering into a reactive and fire-fighting stance, rather than a proactive stance that rapidly moves at the speed of emerging business needs.

Route analytics technology introduced network engineers to a ground-breaking combination of real-time and historical network-wide routing visibility and powerful analysis tools. Route Explorer, the industry's leading route analytics solution, records all routing protocol updates and creates an interactive, true-tolife model of the routing topology that is as accurate as the actual network. Route Explorer continuously records the ongoing as-running state of the network, so that the historical state of the network can be "replayed" with full granularity. Using this live model, Route Explorer provides a broad array of analysis tools including interactive network-wide routing topology views, detailed and filterable tabular data on all aspects of routing state, and animations of streams of routing changes over selected timeframes.

Because Route Explorer provides global visibility and complete granularity on routing state, network engineers for the first time can plan and execute routing operations with a high degree of confidence and accuracy. And because documentation of routing state is automatic and continuous – providing a built-in audit trail of operational changes from the point of the network – the system supports not only best practices but also compliance with any regulatory requirements for documented IT control processes, such as Sarbanes-Oxley section 404.

# Routing Management Best Practices Empowered by Route Explorer

Best practices for performing routing change operations during a maintenance outage dictate following a standard plan:

- Pre-maintenance work
- Installation plan
- Back out plan
- • Approval process
- • Perform Maintenance
	- • Test changes
	- • If tests successful, then end maintenance.
	- If tests fail, either correct issues or back out of maintenance.
- Confirm that only the changes required of the maintenance happened.

The three examples of best-practice processes for routing change operations below show how Route Explorer can specifically aid in increasing network engineering accuracy and confidence, leading to higher success rates and greater customer satisfaction. The first two examples are for Interior Gateway Protocol (IGP) change operations, such as on OSPF, IS-IS, or EIGRP, while the third example focuses on BGP change operations.

### <span id="page-4-0"></span>Adding a New IGP Route or Routes

When adding new IGP routes, the following best practice steps are recommended:

#### Pre-Implementation Work

- 1. Assign the prefix to the project
- 2. Determine the date for application to the network
- 3. Verify that the prefix does not exist in the routed infrastructure (unless it is a backup route)
- 4. If this is a backup route, then confirm if this is primary, secondary, or equal cost path
- 5. Assign the correct metric to route if different than default
- 6. Determine if the summary block assigned is summarized for the area or region
- 7. Determine if the summary block needs a summary statement and where it is needed
- 8. Note which routers will be affected by the route addition
- 9. Confirm that no other maintenance is needed on this router in conjunction with this addition (such as upgrade to new version of code, or addition of hardware for this interface or other future additions.)

#### Installation Plan Definition

- 1. Verify that the correct router is being changed
- 2. Re-check that the prefix has not been used in the routed infrastructure
- 3. Add the prefix as primary or secondary to interface or add static.
- 4. Add the network statement to the IGP process
- 5. Confirm that the prefix is active and in the correct format (i.e., prefix and mask are correct)

#### Back-Out Plan Definition

- 1. If the prefix exists on another router, either attempt to get another prefix assigned and replace the current prefix with the new prefix, or abort the maintenance until a suitable prefix can be assigned.
- 2. If the prefix will not come up in IGP, then assure that all the maintenance steps have been completed. Look at routing tables for advertisements. Remove the new interface configuration, or document the change and shut the interface down. Remove static routes if applicable.

#### Approval Process

1. Obtain approval through the local process for the maintenance with the above plan specifications

#### Perform Maintenance

- 1. Notify the Network Operations Center (if applicable) that maintenance is beginning
- 2. Work through the maintenance procedure to conclusion

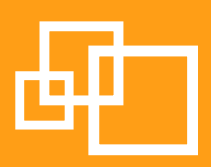

- <span id="page-5-0"></span>3. Test all new prefixes to confirm that they are advertised correctly
	- d. If not, then troubleshoot
	- e. If it cannot be fixed, back out
- 4. If everything checks out correctly, then close the maintenance with NOC

#### How Route Explorer Helps in Adding IGP Routes

Route Explorer has full knowledge of all routed prefixes, metrics and netmasks, and provides a network-wide prefix list (see Figure 1) that shows all routes that are active in the network, providing 100% assurance that the prefix and mask do not already exist in the current infrastructure.

| Prefix                                         | <b>Router/Net</b> | <b>Attributes</b>                                           | <b>State</b> | Area or AS                     |
|------------------------------------------------|-------------------|-------------------------------------------------------------|--------------|--------------------------------|
| $-216.169.105.0/24$                            |                   |                                                             |              |                                |
| 216.169.105.0/24                               | 128.32 1.3        | AS Path: 11423 209 4200 13680 (IGP)                         | Up           | UCBJul03a.BGP/AS25             |
|                                                |                   | Local-Pref: 80 MED: 5                                       |              |                                |
|                                                |                   | Communities: 209:888 209:889 11423:65350 11423:65352        |              |                                |
|                                                |                   | Next Hop: 128.32.0.66                                       |              |                                |
| 216.169.105.0/24                               | 128.32.1.200      | AS Path: 11423 209 4200 13680 (IGP)                         | Up           | UCBJul03a.BGP/AS25             |
|                                                |                   | Local-Pref: 70 MED: 10                                      |              |                                |
|                                                |                   | Communities: 209:888 209:889 11423:65350 11423:65352        |              |                                |
|                                                |                   | Next Hop: 128.32.0.90                                       |              |                                |
| 0.0.0.00                                       |                   |                                                             |              |                                |
| 0.0.0.00                                       | 128.32.1.221      | <b>AS Path: (INCOMPLETE)</b><br>Local-Pref: 100 MED: 101    | Up           | UCBJul03a.BGP/AS25             |
|                                                |                   | Next Hop: 128.32.0.249                                      |              |                                |
| 0.0.0.00                                       | 128.32.1.222      | <b>AS Path: (INCOMPLETE)</b>                                | Up           | UCBJul03a.BGP/AS25             |
|                                                |                   | Local-Pref: 100 MED: 101                                    |              |                                |
|                                                |                   | Next Hop: 128.32.0.249                                      |              |                                |
| 0.0.0.0.0                                      | 128.32.1.3        | Metric: 1 (AS Ext.Comparable)                               | Up           | UCBJul03a.OSPF/169.229.128.128 |
| 0.0.0.00                                       | 128.32.1.3        | Metric: 1 (AS Ext.Comparable)                               | Up           | UCBJul03a.OSPF/169.229.128.168 |
| 0.0.0.00                                       | 128.32.1.3        | Metric: 1 (AS Ext.Comparable)                               | Up           | UCBJul03a.OSPF/169.229.128.176 |
| 0.0.0.0.0                                      | 128.32.1.3        | Metric: 1 (AS Ext.Comparable)                               | Up           | UCBJul03a.OSPF/Backbone        |
| 211.63.96.0/19                                 |                   |                                                             |              |                                |
| 211.63.96.0/19                                 | 128.32.1.3        | AS Path: 11423 209 701 9848 9697 (INCOMPLETE)               | Up           | UCBJul03a.BGP/AS25             |
|                                                |                   | Local-Pref: 80 MED: 5                                       |              |                                |
|                                                |                   | Communities: 209:888 11423:65350 11423:65352                |              |                                |
|                                                |                   | Next Hop: 128.32.0.66                                       |              |                                |
| 211.63.96.0/19                                 | 128.32.1.200      | AS Path: 11423 209 701 9848 9697 (INCOMPLETE)               | Up           | UCBJul03a.BGP/AS25             |
|                                                |                   | Local-Pref: 70 MED: 10                                      |              |                                |
|                                                |                   | Communities: 209:888 11423:65350 11423:65352                |              |                                |
|                                                |                   | Next Hop: 128.32.0.90                                       |              |                                |
| 203.116.83.0/24<br>203.116.83.0/24             | 128.32.1.3        |                                                             |              |                                |
|                                                |                   | AS Path: 11423 209 4637 4657 (IGP)<br>Local-Pref: 80 MED: 5 | Up           | UCBJul03a.BGP/AS25             |
|                                                |                   | Communities: 209:888 11423:65350 11423:65352                |              |                                |
|                                                |                   | Next Hop: 128.32.0.66                                       |              |                                |
| $-203.116.83.0/24$                             | 128.32.1.200      | AS Path: 11423 209 4637 4657 (IGP)                          | Up           | UCBJul03a.BGP/AS25             |
|                                                |                   | Local-Pref: 70 MED: 10                                      |              |                                |
|                                                |                   | Communities: 209:888 11423:65350 11423:65352                |              |                                |
|                                                |                   | Next Hop: 128.32.0.90                                       |              |                                |
| 207.13.89.0/24                                 |                   |                                                             |              |                                |
| 207.13.89.0/24                                 | 128.32.1.3        | AS Path: 11423 209 701 10916 (IGP)                          | Up           | UCBJul03a.BGP/AS25             |
|                                                |                   | Local-Pref: 80 MED: 5                                       |              |                                |
|                                                |                   | Communities: 209:888 11423:65350 11423:65352                |              |                                |
|                                                |                   | Next Hop: 128.32.0.66                                       |              |                                |
| 207.13.89.0/24                                 | 128.32 1.200      | AS Path: 11423 209 701 10916 (IGP)                          | Up           | UCBJul03a.BGP/AS25             |
|                                                |                   |                                                             |              | Reload Close                   |
| 126351 top level entries, 364294 total entries |                   |                                                             |              |                                |

*Figure 1: Network-wide prefix list aids in ensuring that a proposed added route doesn't already exist in the network.*

Using the same prefix view, network engineers can also confirm the summary block that holds this prefix and where it is advertised from. This will ensure the summary will be advertised correctly.

Before the maintenance, network engineers can utilize Route Explorer to confirm that that the router and region that is to be changed is not experiencing significant churn, by viewing the router and region's routing event streams. Route Explorer provides a per-router and per-area view of routing activity. For example, engineers can click on a particular router (Figure 2) to launch the events list (Figure 3) and view the level of activity on the router. If there is significant churn, the network engineer can then work with the respon-

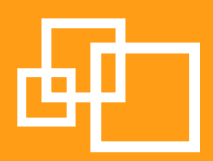

sible person on call to see if these events can be remedied to return the router and region to a quiescent state. This is important, since starting maintenance while other problems are occurring in a region can impact diagnostic efforts for another engineer who might be working in the region. In addition, this avoids the change operation becoming the unwitting scapegoat for problems that were already occurring before the maintenance.

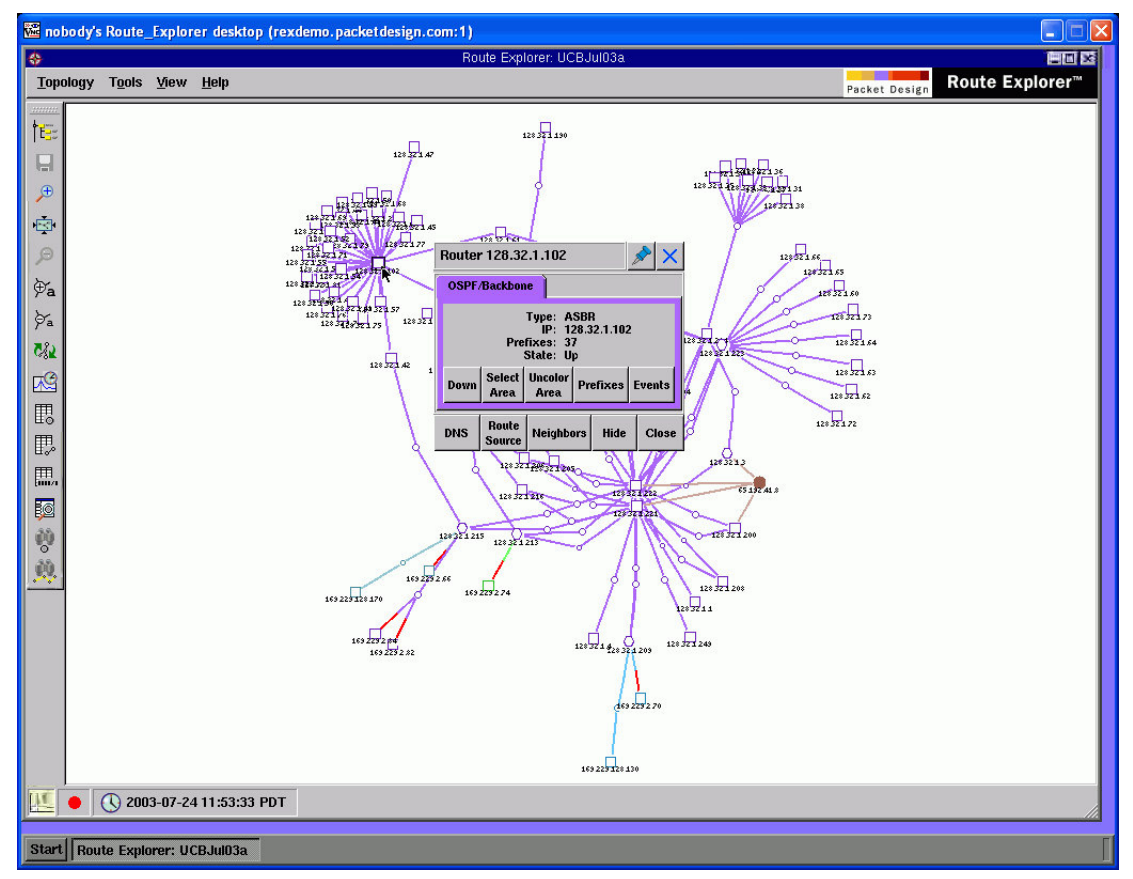

*Figure 2: The topology view of Route Explorer provides the actual state of routing at any point in recorded time, and offers full interactivity—including the ability to drill down by clicking on a router and seeing its prefixes, events, and neighbors.*

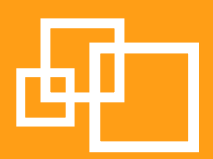

| mobody's Route_Explorer desktop (rexdemo.packet design.com:1) |                                                          |                                            |                             |                                                                                | $\overline{\mathsf{x}}$                                                      |
|---------------------------------------------------------------|----------------------------------------------------------|--------------------------------------------|-----------------------------|--------------------------------------------------------------------------------|------------------------------------------------------------------------------|
| $\Leftrightarrow$                                             |                                                          |                                            | Router 128.32.1.102 events  |                                                                                | $-1$ <b>TI</b> $\times$                                                      |
| Filter by: Any                                                | $\overline{\phantom{a}}$                                 |                                            |                             |                                                                                | Hide<br>Show                                                                 |
| <b>Time</b>                                                   | <b>Router</b>                                            | Operation                                  | Neighbor/<br>Prefix         | <b>Attributes</b>                                                              | <b>Area or AS</b>                                                            |
| 2003-07-22 15:10:51.005382                                    | 128.32.1.102                                             | <b>Add Router</b>                          |                             | <b>Type: Internal Router</b>                                                   | UCBJul03a.OSPF/Backbone                                                      |
| 2003-07-22 15:10:51.354251                                    | 128.32.1.102                                             | <b>Change Router</b>                       |                             | Type: ASBR                                                                     | UCBJul03a.OSPF/Backbone                                                      |
| 2003-07-22 15:10:51.354251                                    | 128.32.1.102                                             | <b>Add Neighbor</b>                        | 128.32.1.28                 | Metric: 6476; Interface: 169.229.1.25                                          | UCBJul03a.OSPF/Backbone                                                      |
| 2003-07-22 15:10:51.354251                                    | 128.32.1.102                                             | <b>Add Neighbor</b>                        | 128.32.1.75                 | Metric: 6476; Interface: 169.229.0.9                                           | UCBJul03a.OSPF/Backbone                                                      |
| 2003-07-22 15:10:51.354251                                    | 128.32.1.102                                             | <b>Add Neighber</b>                        | 128.32.1.51                 | Metric: 6476; Interface: 169.229.1.217                                         | UCBJul03a.OSPF/Backbone                                                      |
| 2003-07-22 15:10:51.354251                                    | 128.32.1.102                                             | <b>Add Neighbor</b>                        | 128.32.1.68                 | Metric: 6476; Interface: 169.229.0.145                                         | UCBJul03a.OSPF/Backbone                                                      |
| 2003-07-22 15:10:51.354251                                    | 128.32.1.102                                             | <b>Add Neighbor</b>                        | 128.32.1.46                 | Metric: 6476; Interface: 169.229.1.185                                         | UCBJul03a.OSPF/Backbone                                                      |
| 2003-07-22 15:10:51.354251                                    | 128.32.1.102                                             | <b>Add Neighber</b>                        | 128.32.1.76                 | Metric: 6476; Interface: 169.229.0.225                                         | UCBJul03a.OSPF/Backbone                                                      |
| 2003-07-22 15:10:51.354251                                    | 128.32.1.102                                             | <b>Add Neighbor</b>                        | 128.32.1.46                 | Metric: 6476; Interface: 169.229.1.145                                         | UCBJul03a.OSPF/Backbone                                                      |
| 2003-07-22 15:10:51 354251                                    | 128.32.1.102                                             | <b>Add Neighbor</b>                        | 128.32.1.50                 | Metric: 6476; Interface: 169.229.1.85                                          | UCBJul03a.OSPF/Backbone                                                      |
| 2003-07-22 15:10:51.354251                                    | 128.32.1.102                                             | <b>Add Neighbor</b>                        | 128.32.1.48                 | Metric: 6476; Interface: 169.229.1.21                                          | UCBJul03a.OSPF/Backbone                                                      |
| 2003-07-22 15:10:51.354251                                    | 128.32.1.102                                             | <b>Add Neighbor</b>                        | 128.32.1.44                 | Metric: 6476; Interface: 169.229.1.61                                          | UCBJul03a.OSPF/Backbone                                                      |
| 2003-07-22 15:10:51 354251                                    | 128.32.1.102                                             | <b>Add Neighber</b>                        | 128.32.1.42                 | Metric: 6476; Interface: 169.229.1.13                                          | UCBJul03a.OSPF/Backbone                                                      |
| 2003-07-22 15:10:51.354251                                    | 128.32.1.102                                             | <b>Add Neighbor</b>                        | 128.32.1.55                 | Metric: 6476; Interface: 169.229.1.93                                          | UCBJul03a.OSPF/Backbone                                                      |
| 2003-07-22 15:10:51.354251                                    | 128.32.1.102                                             | <b>Add Neighbor</b>                        | 128.32.1.58                 | Metric: 6476; Interface: 169.229.0.121                                         | UCBJul03a.OSPF/Backbone                                                      |
| 2003-07-22 15:10:51 354251                                    | 128.32.1.102<br>128.32.1.102                             | <b>Add Neighber</b>                        | 128.32.1.56                 | Metric: 6476; Interface: 169.229.0.117                                         | UCBJul03a.OSPF/Backbone                                                      |
| 2003-07-22 15:10:51.354251<br>2003-07-22 15:10:51.354251      | 128.32.1.102                                             | <b>Add Neighbor</b><br><b>Add Neighbor</b> | 128.32.1.67<br>128.32.1.57  | Metric: 6476; Interface: 169.229.1.73                                          | UCBJul03a.OSPF/Backbone<br>UCBJul03a.OSPF/Backbone                           |
| 2003-07-22 15:10:51 354251                                    | 128.32.1.102                                             | <b>Add Neighber</b>                        | 128.32.1.53                 | Metric: 6476; Interface: 169.229.1.69<br>Metric: 6476; Interface: 169.229.1.81 | UCBJul03a.OSPF/Backbone                                                      |
| 2003-07-22 15:10:51.354251                                    | 128.32.1.102                                             | <b>Add Neighbor</b>                        | 128.32.1.54                 | Metric: 6476; Interface: 169.229.0.181                                         | UCBJul03a.OSPF/Backbone                                                      |
| 2003-07-22 15:10:51.354251                                    | 128.32.1.102                                             | <b>Add Neighbor</b>                        | 128.32.1.47                 | Metric: 6476; Interface: 169.229.0.189                                         | UCBJul03a.OSPF/Backbone                                                      |
| 2003-07-22 15:10:51.354251                                    | 128.32.1.102                                             | <b>Add Neighbor</b>                        | 128.32.1.43                 | Metric: 6476; Interface: 169.229.1.213                                         | UCBJul03a.OSPF/Backbone                                                      |
| 2003-07-22 15:10:51.354251                                    | 128.32.1.102                                             | <b>Add Neighbor</b>                        | 128.32.235.160 DR           | Metric: 100; Interface: 128.32.235.102                                         | UCBJul03a.OSPF/Backbone                                                      |
| 2003-07-22 15:10:51.354251                                    | 128.32.1.102                                             | <b>Add Neighbor</b>                        | 128.32.1.71                 | Metric: 6476; Interface: 169.229.0.13                                          | UCBJul03a.OSPF/Backbone                                                      |
| 2003-07-22 15:10:51.354251                                    | 128.32.1.102                                             | <b>Add Neighbor</b>                        | 128.32.1.59                 | Metric: 6476; Interface: 169.229.1.189                                         | UCBJul03a.OSPF/Backbone                                                      |
| 2003-07-22 15:10:51.354251                                    | 128.32.1.102                                             | <b>Add Neighbor</b>                        | 128.32.1.54                 | Metric: 6476; Interface: 169.229.0.177                                         | UCBJul03a.OSPF/Backbone                                                      |
| 2003-07-22 15:10:51.354251                                    | 128.32.1.102                                             | <b>Add Neighbor</b>                        | 128.32.1.45                 | Metric: 6476; Interface: 169.229.0.185                                         | UCBJul03a.OSPF/Backbone                                                      |
| 2003-07-22 15:10:51.354251                                    | 128.32.1.102                                             | <b>Add Neighber</b>                        | 128.32.1.79                 | Metric: 6476; Interface: 169.229.0.237                                         | UCBJul03a.OSPF/Backbone                                                      |
| 2003-07-22 15:10:51.354251                                    | 128.32.1.102                                             | <b>Add Neighbor</b>                        | 128.32.1.78                 | Metric: 6476: Interface: 169.229.0.233                                         | UCBJul03a.OSPF/Backbone                                                      |
| 2003-07-22 15:10:51 354251                                    | 128.32.1.102                                             | <b>Add Neighbor</b>                        | 128.32.1.77                 | Metric: 6476; Interface: 169.229.0.25                                          | UCBJul03a.OSPF/Backbone                                                      |
| 2003-07-22 15:10:51.354251                                    | 128.32.1.102                                             | <b>Add Neighbor</b>                        | 128.32.1.74                 | Metric: 6476; Interface: 169.229.0.229                                         | UCBJul03a.OSPF/Backbone                                                      |
| 2003-07-22 15:10:51.354251                                    | 128.32.1.102                                             | <b>Add Neighbor</b>                        | 128.32.1.61                 | Metric: 222: Interface: 169.229.1.197                                          | UCBJul03a.OSPF/Backbone                                                      |
| 2003-07-22 15:10:51 354251                                    | 128.32.1.102                                             | <b>Add Neighber</b>                        | 128.32.1.52                 | Metric: 6476; Interface: 169.229.1.5                                           | UCBJul03a.OSPF/Backbone                                                      |
| 2003-07-22 15:10:51.354251                                    | 128.32.1.102                                             | <b>Add Neighbor</b>                        | 128.32.1.81                 | Metric: 6476: Interface: 169.229.0.245                                         | UCBJul03a.OSPF/Backbone                                                      |
| 2003-07-22 15:10:51.354251                                    | 128.32.1.102                                             | <b>Add Neighbor</b>                        | 128.32.1.49                 | Metric: 6476; Interface: 169.229.1.9                                           | UCBJul03a.OSPF/Backbone                                                      |
| 2003-07-22 15:10:51.354251                                    | 128.32.1.102                                             | <b>Add Neighber</b>                        | 128.32.1.69                 | Metric: 6476; Interface: 169.229.0.113                                         | UCBJul03a.OSPF/Backbone                                                      |
| 2003-07-22 15:10:51.354251                                    | 128.32.1.102                                             | <b>Add Prefix</b>                          | 169.229.1.24/30             | <b>Metric: 6476</b>                                                            | UCBJul03a.OSPF/Backbone                                                      |
| 2003-07-22 15:10:51 354251                                    | 128.32.1.102                                             | <b>Add Prefix</b>                          | 169.229.0.8/30              | <b>Metric: 6476</b>                                                            | UCBJul03a.OSPF/Backbone                                                      |
| 2003-07-22 15:10:51.354251                                    | 128.32.1.102                                             | <b>Add Prefix</b>                          | 169.229.1.216/30            | Metric: 6476                                                                   | UCBJul03a.OSPF/Backbone                                                      |
| 2003-07-22 15:10:51.354251                                    | 128.32.1.102                                             | <b>Add Prefix</b>                          | 169.229.0.144/30            | <b>Metric: 6476</b>                                                            | UCBJul03a.OSPF/Backbone                                                      |
| 2003-07-22 15:10:51 354251                                    | 128.32.1.102                                             | <b>Add Prefix</b>                          | 169.229.1.184/30            | <b>Metric: 6476</b>                                                            | UCBJul03a.OSPF/Backbone                                                      |
| 2003-07-22 15:10:51 354251                                    | 128.32.1.102                                             | <b>Add Prefix</b>                          | 169.229.0.224/30            | <b>Metric: 6476</b>                                                            | UCBJul03a.OSPF/Backbone                                                      |
| SOAS AT SS 4F-10-F4 SEASE4<br>$\sqrt{}$ Select Time Range     | 150.55.1.105<br>2003/07/22<br>From:<br>To:<br>2003/07/24 | $\overline{AB}$<br>15:10:48<br>12:03:40    | ico ono i nomo<br>Cancel OK | <b>Metric: 6476</b><br>W.                                                      | UCBJul03a.OSPF/Backbone<br>ı<br>$\blacktriangleright$<br>Þ<br>Close<br>Clear |
| 77 entries                                                    |                                                          |                                            |                             |                                                                                |                                                                              |
| Start   Route Explorer: UCBJul03a                             |                                                          | Router 128.32.1.102 events                 | <b>Select Time Range</b>    |                                                                                |                                                                              |

*Figure 3: Events view for an individual router, over a specified period of time.*

When the route is added to the protocol on the router, the same events view can be used to verify that the router has propagated the change. In addition, Route Explorer can be utilized to increase the accuracy of the change operation by executing the following steps:

- Examine prefix lists from within the area or level, and from outside to see if the summary is working correctly
- Verify from which router the route is originated, where it is summarized, what netmask and metric is associated with it and how traffic from other parts of the network will use the route to get data across the network.

If the route is not behaving in the network, Route Explorer can be utilized to model metric changes to route traffic correctly. The network engineer highlights a routed path across the network in the topology view, then clicks on the relevant link, adjusts the metric, and finally observes how the path changes. Figure 4 shows an example of highlighting a path and changing a metric in an EIGRP network.

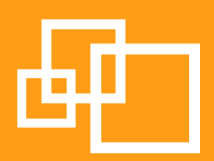

<span id="page-8-0"></span>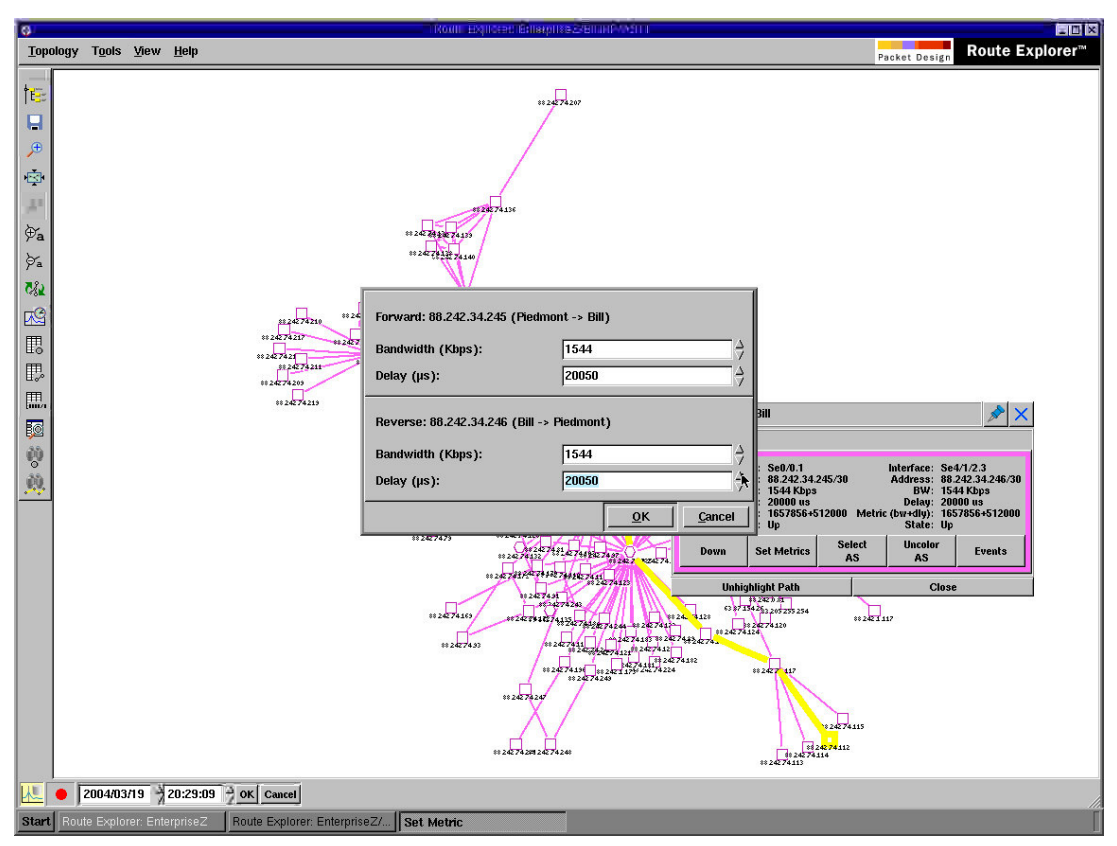

*Figure 4: Modeling metric changes in Route Explorer is as easy as selecting a path (shown highlighted in yellow above), clicking on a path and typing in new metrics. Once the metrics are changed, Route Explorer displays precisely how the routed path will change as a result.*

#### Upgrading an Existing Router

There are several reasons to upgrade a router: more ports, more CPU/memory, or more bandwidth on line cards or the backplane. In general, when an existing router is being replaced with a more powerful one, it is recommended to first upgrade the existing routing state, without yet making major changes to the configuration of the router. Then, once all current routing functions are verified as working correctly, it is safe to begin making routing configuration changes. The stability time needed to verify proper function of the configuration in the upgraded router can be as short as a half hour or as long as several days, depending on the organization's level of experience with the router vendor's equipment and the stability of the infrastructure being replaced.

There are two methods for installing a new router: swapping out and replacing the equipment in place, or putting new hardware in place and having it run in parallel with the existing hardware untilitiscertainthatthenewhardwareisworkingproperly. Thisexamplemodelsbestpractices for the first case; the second can be treated as a subset of the first, with similar but different interface addresses.

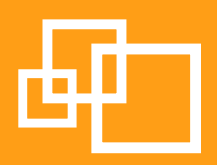

<span id="page-9-0"></span>Recommended best practice steps include the following:

#### Pre-Implementation Work

- 1. Burn in the physical equipment based on company policy.
- 2. List all active routes and peerings on the router, and the bandwidth associated with each. Make sure that any non-standard metrics are known, and note any comments in the configuration to allow for exact re-creation of the router configuration.
- 3. If routes do not seem correct or do not seem to flow data correctly, confirm that this is the desired flow. If not, comment for correction (preferably at a later date rather than in this maintenance).
- 4. Confirm that every interface on the existing router has a corresponding interface of at least equal bandwidth on the new router.
- 5. Create a configuration that will transition the existing capabilities to the new router.
- 6. Label each wire with the current and the future port to connect to. This will speed transition and aid if the maintenance meets trouble and has to be backed out.

#### Installation Plan Definition

- 1. There are two parts: loading the configuration (which can be done beforehand) and wiring the new router.
- 2. Confirm that no new prefixes are being advertised by this router and that no new adjacencies have been added. If necessary, modify the new router configuration to take these into account before starting the maintenance.
- 3. If there are not enough ports on the new router for any changes, stop maintenance until this can be corrected.
- 4. Make all ports passive to stop routing and remove the adjacencies with all routers. Also, make sure that either out-of-band connectivity or telnet access from an adjacent router is available.
- 5. With the pre-work of marking all the wires accomplished, moving them should only take a few minutes. However, if a longer cable is needed for a port, label it to assist in the back out plan if needed.
- 6. The router can have the configuration installed before the maintenance starts and then can be powered on and wired during the maintenance.

#### Back Out Plan Definition

- 1. Labeled cables are moved back to original router ports.
- 2. Passive interface statements are removed from the interfaces to form active adjacencies.

#### Approval Process

1. With the detail above and any company-specific information that is needed, obtain approval for the maintenance.

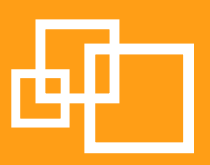

#### <span id="page-10-0"></span>Perform Maintenance

- 1. Notify the Network Operations Center (NOC) of the start of the maintenance.
- 2. Follow the installation plan.
- 3. Test changes.
- 4. If tests are successful, monitor for company policy specified amount of time.
- 5. If tests fail, either correct the issues or back out of the maintenance.
- 6. Confirm that only the changes required by the maintenance have occurred.
- 7. End the maintenance by contacting the NOC and confirming that they see the router and see no problems.

#### How Route Explorer Helps in Upgrading Routers

Before maintenance, Route Explorer can be used to show all the adjacencies with all other routers and what prefixes are on the router (see Figure 5).

| mobody's Route_Explorer desktop (rexdemo.packetdesign.com:1) |                            |                                           |         |              |                          | $\square$ $\times$<br>u. |
|--------------------------------------------------------------|----------------------------|-------------------------------------------|---------|--------------|--------------------------|--------------------------|
| Ð                                                            |                            | Links to Neighbors of Router 128.32.1.102 |         |              |                          | <b>FDX</b>               |
| Filter by: Any<br>$\blacktriangledown$                       |                            |                                           |         |              |                          | Show Hide                |
| Neighbor                                                     | Local<br>Interface         | Neighbor<br><b>Interface</b>              | Metric  | <b>State</b> | <b>Area or AS</b>        |                          |
| $-128.32.1.69$                                               |                            |                                           |         |              |                          |                          |
| $-128.32.1.69$                                               | 169.229.0.113              |                                           | 6476    | Up           | UCBJul03a.OSPF/Backbone  |                          |
| $-128.32.1.49$                                               |                            |                                           |         |              |                          |                          |
| $-128.32.1.49$                                               | 169.229.1.9                | --                                        | 6476    | Up           | UCBJul03a.OSPF/Backbone  |                          |
| $-128.32.1.81$<br>í,                                         |                            |                                           |         |              |                          |                          |
| $-128.32.1.81$                                               | 169.229.0.245              | --                                        | 6476    | Up           | UCBJul03a.OSPF/Backbone  |                          |
| $-128.32.1.52$                                               |                            |                                           |         |              |                          |                          |
| $-128.32.1.52$                                               | 169.229.1.5                |                                           | 6476    | Up           | UCBJul03a.OSPF/Backbone  |                          |
| $-128.32.1.61$                                               |                            |                                           |         |              |                          |                          |
| $-128.32.1.61$                                               | 169.229.1.197              | 169.229.1.198                             | 222     | Up           | UCBJul03a.OSPF/Backbone  |                          |
| $-128.32.1.74$                                               |                            |                                           |         |              |                          |                          |
| $-128.32.1.74$                                               | 169.229.0.229              | $\overline{a}$                            | 6476    | Up           | UCBJul03a.OSPF/Backbone  |                          |
| $-128.32.1.77$                                               |                            |                                           |         |              |                          |                          |
| $-128.32.1.77$                                               | 169.229.0.25               |                                           | 6476    | Up           | UCBJul03a.OSPF/Backbone  |                          |
| $-128.32.1.78$                                               |                            | --                                        |         |              |                          |                          |
| $-128.32.1.78$                                               | 169.229.0.233              |                                           | 6476    | Up           | UCB Jul03a.OSPF/Backbone |                          |
| $-128.32.1.79$                                               |                            |                                           |         |              |                          |                          |
| $-128.32.1.79$<br>$-128.32.1.45$                             | 169.229.0.237              | --                                        | 6476    | Up           | UCBJul03a.OSPF/Backbone  |                          |
|                                                              |                            | --                                        |         | Up           | UCBJul03a.OSPF/Backbone  |                          |
| $-128.32.1.45$                                               | 169.229.0.185              |                                           | 6476    |              |                          |                          |
| $-128.32.1.59$<br>$-128.32.1.59$                             | 169.229.1.189              |                                           | 6476    | Up           | UCB Jul03a.OSPF/Backbone |                          |
| $-128.32.1.71$                                               |                            |                                           |         |              |                          |                          |
| $-128.32.1.71$                                               | 169.229.0.13               |                                           | 6476    | Up           | UCBJul03a.OSPF/Backbone  |                          |
| $-128.32.235.0/24$                                           |                            |                                           |         |              |                          |                          |
| $-128.32.235.0/24$                                           | 128.32.235.102             | <b>LAN Pseudo-Node</b>                    | 100     | Up           | UCBJul03a.OSPF/Backbone  |                          |
| $-128.32.1.43$                                               |                            |                                           |         |              |                          |                          |
| $-128.32.1.43$                                               | 169.229.1.213              | --                                        | 6476    | Up           | UCBJul03a.OSPF/Backbone  |                          |
| $-128.32.1.47$                                               |                            |                                           |         |              |                          |                          |
| $-128.32.1.47$                                               | 169.229.0.189              |                                           | 6476    | Up           | UCBJul03a.OSPF/Backbone  |                          |
| $-128.32.1.54$                                               |                            |                                           |         |              |                          |                          |
| 128.32.1.54                                                  | 169.229.0.177              | --                                        | 6476    | Up           | UCBJul03a.OSPF/Backbone  |                          |
| 128.32.1.54                                                  | 169.229.0.181              |                                           | 6476    | Up           | UCBJul03a.OSPF/Backbone  |                          |
| $-128.32.1.53$                                               |                            |                                           |         |              |                          |                          |
| $-128.32.1.53$                                               | 169.229.1.81               |                                           | 6476    | Up           | UCBJul03a.OSPF/Backbone  |                          |
| $-128.32.1.57$                                               |                            |                                           |         |              |                          |                          |
| $-128.32.1.57$                                               | 169.229.1.69               |                                           | 6476    | Up           | UCBJul03a.OSPF/Backbone  |                          |
| $-128.32.1.67$                                               |                            |                                           |         |              |                          |                          |
| $-128.32.1.67$                                               | 169.229.1.73               | 44                                        | 6476    | Up           | UCBJul03a.OSPF/Backbone  |                          |
| $-128.32.1.56$                                               |                            |                                           |         |              |                          |                          |
| $-128.32.1.56$                                               | 169.229.0.117              |                                           | 6476 Up |              | UCBJul03a.OSPF/Backbone  |                          |
| $-128.32.1.58$                                               |                            |                                           |         |              |                          |                          |
|                                                              |                            |                                           |         |              |                          | Close<br>Reload          |
|                                                              |                            |                                           |         |              |                          |                          |
| 32 top level entries, 66 total entries                       |                            |                                           |         |              |                          |                          |
|                                                              |                            |                                           |         |              |                          |                          |
|                                                              |                            |                                           |         |              |                          |                          |
|                                                              |                            |                                           |         |              |                          |                          |
| Start Route Explorer: UCBJul03a                              | Links to Neighbors of Rout |                                           |         |              |                          |                          |

*Figure 5: Neighbor adjacency lists are provided on a per-router basis*

Route Explorer provides the ability to examine any router's neighbor adjacencies at any point in time by utilizing the History Navigator to move to a specific point in time (Figure 6), making it easy to compare

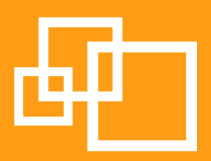

the router's adjacencies from the time the maintenance plan was written to the time for the maintenance. This in turn assures that no new prefixes were added and no new adjacencies have been formed. If there are unexpected changes, then the network engineer can abort the change or make modifications to the maintenance to allow it to continue accurately.

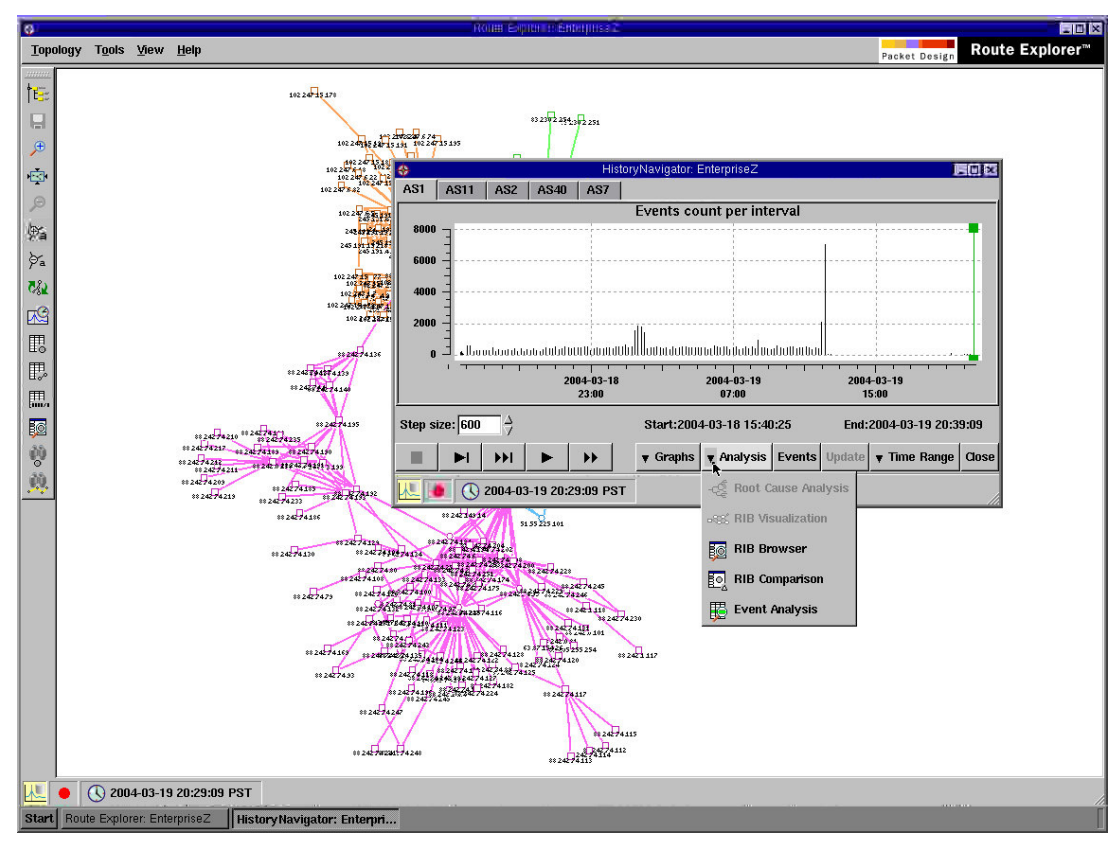

*Figure 6: History Navigator allows engineers to go back to any point in time, and examine the precise state of routing at that time period. In addition the routing state can be played back sequentially to examine any changes or events that are relevant to an accurate maintenance operation.*

After the maintenance, the adjacency list can be used to confirm that the new router has the same adjacencies as the existing router and that all prefixes are the same.

If there are changes in the metrics associated with the maintenance, this can be shown comparatively before and after the maintenance using Route Explorer's before and after RIB comparison view, as seen in Figure 7 on the following page:

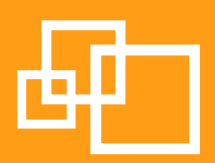

<span id="page-12-0"></span>

|                                     |                                          |                                      | RIB Before-N-After Comparision for: OSPF [ any ] |                                            |                                           | 信回报   |
|-------------------------------------|------------------------------------------|--------------------------------------|--------------------------------------------------|--------------------------------------------|-------------------------------------------|-------|
| Filter by: Any                      | $\overline{\phantom{a}}$                 |                                      |                                                  | <b>Analyze Matching</b>                    | <b>Analyze Excluding</b>                  |       |
| <b>Down Links</b><br>-Down Prefixes | Router/Net                               | <b>IP Address</b>                    | <b>Down Link Count Delta</b>                     | <b>Before Count</b>                        | <b>After Count</b>                        |       |
|                                     | 169.229.2.80/29                          | 169.229.2.81 DR                      | $-3$                                             | 3                                          | $\mathbf{a}$                              |       |
|                                     | 169.229.128.168/29                       | 169.229.128.169 DR                   | $-2$                                             | $\overline{2}$                             | $\mathbf{r}$                              |       |
|                                     | 169.229.128.128/29                       | 169.229.128.129 DR                   | $-2$                                             | $\overline{2}$                             |                                           |       |
|                                     | 169.229.1.96/27                          | 169.229.1.108 DR                     | -9                                               | $\mathbf{q}$                               | $\mathbf n$                               |       |
|                                     | 169.229.1.76/30                          | 169.229.1.78 DR                      | $-2$                                             | $\overline{a}$                             |                                           |       |
|                                     | 169.229.1.148/30                         | 169.229.1.149 DR                     | $-2$                                             | $\overline{2}$                             | n                                         |       |
|                                     | 169.229.1.140/30                         | 169.229.1.141 DR                     | $-2$                                             | $\overline{\mathbf{z}}$                    |                                           |       |
|                                     | 169.229.1.136/30                         | 169.229.1.137 DR                     | $-2$                                             | $\overline{2}$                             | $\mathbf{r}$                              |       |
|                                     | 169.229.1.132/30                         | 169.229.1.133 DR                     | $-2$                                             | $\overline{2}$                             |                                           |       |
|                                     | 169.229.1.128/30                         | 169.229.1.129 DR                     | $-2$                                             | $\overline{2}$                             | $\mathbf{r}$                              |       |
|                                     | 169.229.0.200/29                         | 169.229.0.201 DR                     | $-2$                                             | $\overline{2}$                             | $\mathbf{a}$                              |       |
|                                     | 169.229.0.172/30                         | 169.229.0.173 DR                     | $-2$                                             | $\overline{2}$                             | $\bf{0}$                                  |       |
|                                     | 169.229.0.168/30                         | 169.229.0.169 DR                     | $-2$                                             | $\overline{2}$                             |                                           |       |
|                                     | 169.229.0.160.29                         | 169.229.0.161 DR                     | $-2$                                             | $\overline{2}$                             | n                                         |       |
|                                     | 169.229.0.148/30                         | 169.229.0.150 DR                     | $-2$                                             | $\overline{2}$                             | $\mathbf{a}$                              |       |
|                                     | 169.229.0.128/29                         | 169.229.0.130 DR                     | $-2$                                             | $\overline{\mathbf{c}}$                    | $\mathbf{a}$                              |       |
|                                     | 128.32.255.96/29                         | 128.32.255.98 DR                     | $-2$                                             | $\overline{2}$                             | $\mathbf{a}$<br>$\mathbf{a}$              |       |
|                                     | 128.32.255.88/29                         | 128.32.255.90 DR                     | $-2$<br>$-2$                                     | $\overline{2}$<br>$\overline{\phantom{a}}$ |                                           |       |
|                                     | 128.32.255.84/30<br>128.32.255.80/30     | 128.32.255.86 DR                     | $-2$                                             | $\overline{2}$                             | $\mathbf{a}$                              |       |
|                                     | 128.32.255.8/30                          | 128.32.255.81 DR<br>128.32.255.10 DR | $-2$                                             | $\overline{2}$                             |                                           |       |
|                                     | 128.32.255.72/29                         | 128.32.255.74 DR                     | $-2$                                             | $\overline{2}$                             | $\mathbf{a}$                              |       |
|                                     | 128.32.255.60/30                         | 128.32.255.62 DR                     | $-2$                                             | $\overline{2}$                             |                                           |       |
|                                     | 128.32.255.56/30                         | 128.32.255.57 DR                     | $-2$                                             | $\overline{2}$                             | $\mathbf{a}$                              |       |
|                                     | 128.32.255.48/29                         | 128.32.255.49 DR                     | $-2$                                             | $\overline{2}$                             | $\mathbf n$                               |       |
|                                     | 128.32.255.40/29                         | 128.32.255.42 DR                     | $-2$                                             | $\overline{2}$                             | $\mathbf{a}$                              |       |
|                                     | 128.32.255.36/30                         | 128.32.255.38 DR                     | $-2$                                             | $\overline{2}$                             |                                           |       |
|                                     | 128.32.255.32/30                         | 128.32.255.34 DR                     | $-2$                                             | $\overline{2}$                             | $\mathbf n$                               |       |
|                                     | 128.32.255.24/29                         | 128.32.255.26 DR                     | $-2$                                             | $\overline{2}$                             | $\mathbf{r}$                              |       |
|                                     | 128.32.255.16/29                         | 128.32.255.18 DR                     | $-2$                                             | $\overline{2}$                             | $\mathbf{r}$                              |       |
|                                     | 128.32.255.156/30                        | 128.32.255.158 DR                    | $-2$                                             | $\overline{2}$                             |                                           |       |
|                                     | 128.32.255.152/30                        | 128.32.255.154 DR                    | $-2$                                             | $\overline{2}$                             | $\mathbf{r}$                              |       |
|                                     | 128.32.255.148/30                        | 128.32.255.150 DR                    | $-2$                                             | $\overline{\mathbf{z}}$                    |                                           |       |
|                                     | 128.32.255.144/30                        | 128.32.255.146 DR                    | $-2$                                             | $\overline{2}$                             | $\mathbf{a}$                              |       |
|                                     | 128.32.255.120/30                        | 128.32.255.122 DR                    | $-2$                                             | $\overline{2}$                             |                                           |       |
|                                     | 128.32.255.12/30                         | 128.32.255.13 DR                     | $-2$                                             | $\overline{\mathbf{c}}$                    | $\mathbf{a}$                              |       |
|                                     | 128.32.255.112/29                        | 128.32.255.114 DR                    | $-2$                                             | $\overline{2}$                             |                                           |       |
|                                     | 128.32.255.108/30                        | 128.32.255.109 DR                    | $-2$                                             | $\overline{2}$                             | $\mathbf{a}$                              |       |
| ▼ Select Time Range                 | 2003/07/22<br>From:<br>2003/07/24<br>To: | 15:10:48<br>11:39:19                 | Cancel OK                                        |                                            | <b>Color Routers</b><br>View as Bar Chart | Close |

*Figure 7: The RIB Before and After Comparison view allows network engineers to specify a time range and see what changed in the network-wide RIB, to verify that only expected changes have occurred.*

Since Route Explorer records all routing protocol updates and will not miss changes, it can show the before and after maintenance differences from a network-wide perspective, including the surrounding routers' perspective, to ensure that the newly installed router hardware behaves the same way as the previous router.

## Changing BGP Routing Policy Configurations

BGP policy attributes such as local preference (LP), Autonomous System (AS) path, and Multi-Exit Discriminator (MED), are all similar in their interaction with the network. In all these cases, as routes are advertised from a local router or received from a remote AS, the LP, AS path, or MED can be either assigned or rewritten coming into the network. Following are recommended best practice steps for changing BGP routing policy configurations:

#### Pre-Implementation Work

1. Confirm current policy for MED, LP, etc. to see how traffic flows currently.

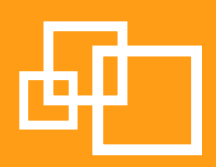

- <span id="page-13-0"></span>2. Determine the new traffic pattern desired.
- 3. Determine which changes need to be made to BGP attributes to achieve the desired behavior.
- 4. Determine the router or routers that will be affected by the maintenance.
- 5. Confirm address or block of addresses that need to be changed.
- 6. Find the route map used to assign the current attributes to the routes that need to be changed.
- 7. Make sure the route map is the same on each router to be changed.
- 8. Determine the changes or additions to the route map(s) that need to be implemented for the new attributes to take effect.
- 9. For each router to be changed, create a step-by-step list of all changes needed to complete the maintenance.

#### Installation plan

- 1. Confirm before maintenance if any changes have occurred since the pre-work was completed. This will ensure that no routes are missed.
- 2. Follow the pre-created plan of action on each router in sequence.
- 3. Test after each change to confirm that routes have new attributes and that the changes have taken effect and have been propagated out of the network. Looking- glass sites should be used to verify propagation out of the network—a sample list of looking glass-sites can be found at:

[http://www.bgp4.net/wiki/doku.php?id=tools%3Aipv4\\_looking\\_glasses](http://www.bgp4.net/wiki/doku.php?id=tools%3Aipv4_looking_glasses)

#### Back out plan

- 1. For each step of the plan, have a detailed back out plan so that if testing does not show the desired effect, the changes can easily be removed from the network and the original traffic patterns will return.
- 2. Confirm that, if the back out plan is implemented, everything does return to its original state, as BGP can sometimes be complex in how it interacts with attempted changes to its configuration.

#### Approval process

1. Follow company approval process. With the above documentation and any additional company-specific documentation this should be easily obtained.

#### Perform Maintenance

- 1. Implement changes on each router in the network.
- 2. Test changes on each router.
- 3. If tests are successful, end maintenance.
- 4. If tests fail, either correct issues or back out of maintenance.
- 5. Confirm that only the changes required of the maintenance happened.

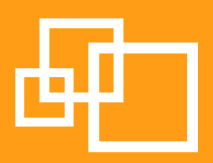

#### <span id="page-14-0"></span>How Route Explorer Helps Implement BGP Routing Policy Changes

Route Explorer provides detailed BGP route analytics in the largest service provider and enterprise networks today, including a BGP root cause analysis capability that can isolate the key events within a flood of BGP messages. Route Explorer's automated collection and analysis of BGP routing events is particularly helpful because of the sheer magnitude of BGP protocol messages generated from even relatively simple changes.

One of the primary tools that Route Explorer provides for supporting BGP routing policy change operations is visualizations of how LPs and other BGP attributes in the network affect BGP routing in the network, as seen in Figure 8. These visualizations provide a much more intuitive understanding of effective BGP routing policy, helping to ensure that network engineers' starting assumptions for the network maintenance are accurate.

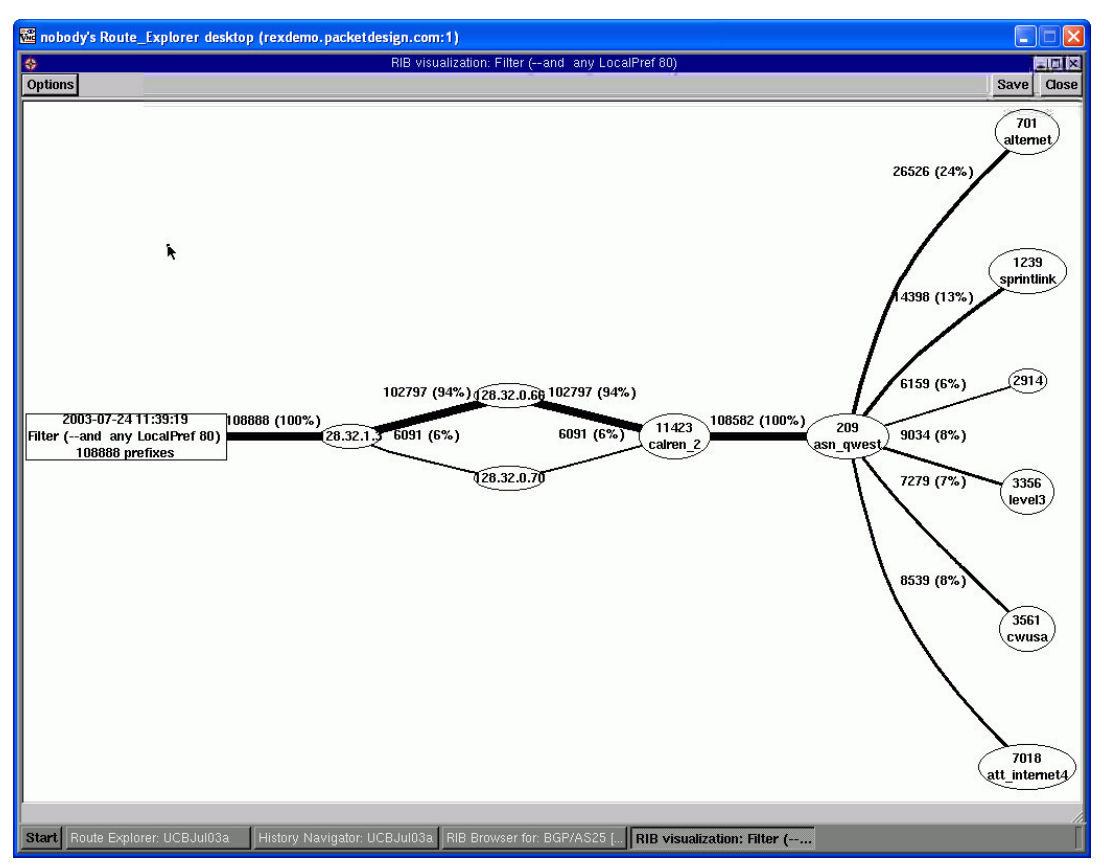

*Figure 8: LP visualization shows how the selected LP directs traffic to exit the network*

After the maintenance is performed, these visualizations can be used in conjunction with the History Navigator to provide an at-a-glance validation that the routing policy changed was effected properly by looking at visualizations from before and after the maintenance. In addition, Route Explorer can produce a before and after maintenance change table of all prefixes affected by the attribute in question to confirm that each route is tagged with the appropriate value, as seen in Figure 9 on the following page.

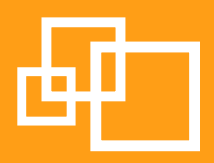

<span id="page-15-0"></span>

| $\infty$           |             |                | BGP Route Delta Details for: BGP                                                                                                    |                                                                                                    | <b>ETE IX</b>          |
|--------------------|-------------|----------------|----------------------------------------------------------------------------------------------------|----------------------------------------------------------------------------------------------------|------------------------|
| <b>Router Name</b> | Peer BGP ID | <b>Prefix</b>  | <b>Before Attributes</b>                                                                                                    | <b>After Attributes</b>                                                                                                    |                        |
|                    | 128.32.1.3  | 12.173.60.0/23 |                                                                                                    | AS Path: 11423 209 7018 26259 (IGP)<br>Local-Pref: 80 MED: 5<br>Communities: 209:888 209:889 11423:65350 11423:65352<br>Next Hop: 128.32.0.66                       |                        |
| --                 | 128.32.1.3  | 24.155.4.0/24  | AS Path: 11423 209 2914 7459 (IGP)<br>Local-Pref: 80 MED: 5<br>Communities: 209:888 11423:65350 11423:65352<br>Next Hop: 128.32.0.66 |                                                                                                    |                        |
|                    | 128.32.1.3  | 24.155.5.0/24  | AS Path: 11423 209 2914 7459 (IGP)<br>Local-Pref: 80 MED: 5<br>Communities: 209:888 11423:65350 11423:65352<br>Next Hop: 128.32.0.66 | --                                                                                                    |                        |
|                    | 128.32.1.3  | 24.155.6.0/23  | AS Path: 11423 209 2914 7459 (IGP)<br>Local-Pref: 80 MED: 5<br>Communities: 209:888 11423:65350 11423:65352<br>Next Hop: 128.32.0.66 |                                                                                                    |                        |
|                    | 128.32.1.3  | 24.155.8.0/22  | AS Path: 11423 209 2914 7459 (IGP)<br>Local-Pref: 80 MED: 5<br>Communities: 209:888 11423:65350 11423:65352<br>Next Hop: 128.32.0.66 | --                                                                                                    |                        |
|                    | 128.32.1.3  | 24.155.28.0/22 | AS Path: 11423 209 2914 7459 (IGP)<br>Local-Pref: 80 MED: 5<br>Communities: 209:888 11423:65350 11423:65352<br>Next Hop: 128.32.0.66 | --                                                                                                    |                        |
|                    | 128.32.1.3  | 24.155.32.0/21 | AS Path: 11423 209 2914 7459 (IGP)<br>Local-Pref: 80 MED: 5<br>Communities: 209:888 11423:65350 11423:65352<br>Next Hop: 128.32.0.66 |                                                                                                    |                        |
|                    | 128.32.1.3  | 24.155.40.0/21 | AS Path: 11423 209 2914 7459 (IGP)<br>Local-Pref: 80 MED: 5<br>Communities: 209:888 11423:65350 11423:65352<br>Next Hop: 128.32.0.66 |                                                                                                    |                        |
|                    | 128.32.1.3  | 61.39.255.0/24 |                                                                                                    | AS Path: 11423 209 2516 2516 2516 4766 18321 (IGP)<br>Local-Pref: 80 MED: 5<br>Communities: 209:888 11423:65350 11423:65352<br>Next Hop: 128.32.0.66                |                        |
|                    | 128.32.1.3  | 62.29.0.0/19   | --                                                                                                    | AS Path: 11423 209 701 702 8513 8513 8513 8513 8513 8513 8513 129<br>Local-Pref: 80 MED: 5<br>Communities: 209:888 11423:65350 11423:65352<br>Next Hop: 128.32.0.66 |                        |
|                    | 128.32.1.3  | 62.56.205.0/24 | AS Path: 11423 209 701 12491 (IGP)<br>Local-Pref: 80 MED: 5<br>Communities: 209:888 11423:65350 11423:65352<br>Next Hop: 128.32.0.66 |                                                                                                    |                        |
|                    | 128.32.1.3  | 62.64.64.0/18  | AS Path: 11423 11422 209 701 702 5377 12530 (IGP)<br>Local-Pref: 80 MED: 5                                                           | $\overline{a}$                                                                                                    |                        |
|                    |             |                |                                                                                                    |                                                                                                    | Close<br><b>Reload</b> |

*Figure 9: LP before and after prefix list views show all prefixes affected by the LP to confirm proper LP route tagging based on the maintenance change*

## Conclusion

IP routing operations are challenging and easily prone to costly misconfigurations. With increasing pressure on IT and network engineering to deliver against service level agreements, implementing well-documented and well supported control processes is more important than ever. Route Explorer provides a platform for best practices in routing maintenance and change operations, helping network engineers to meet rising customer expectations with greater confidence, accuracy and speed than ever before.

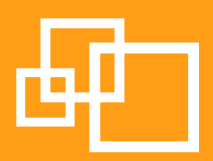

#### To learn more about Packet Design and Route Explorer, please:

- • Email us at [info@packetdesign.com](mailto:info%40packetdesign.com?subject=Information%20Request)
- • Visit Packet Design's web site at [www.packetdesign.com](http://www.packetdesign.com)
- Call us at  $+1.408.490.1000$

#### Corporate Headquarters

Packet Design 2455 Augustine Drive Santa Clara, CA 95054 Phone: 408.490.1000 Fax: 408.562.0080

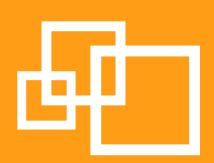